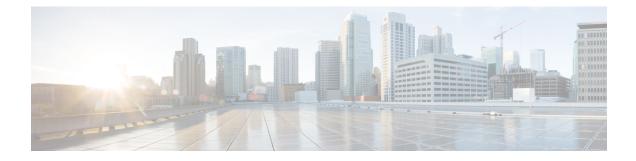

# **IP Unnumbered Ethernet Polling Support**

The IP Unnumbered Ethernet Polling Support feature provides IP unnumbered support for Ethernet physical interfaces. This support already exists for serial interfaces.

- Finding Feature Information, on page 1
- Information About IP Unnumbered Ethernet Polling Support, on page 1
- How to Configure IP Unnumbered Ethernet Polling Support, on page 2
- Configuration Examples for IP Unnumbered Ethernet Polling Support, on page 5
- Additional References, on page 6
- Feature Information for IP Unnumbered Ethernet Polling Support, on page 6

### **Finding Feature Information**

Your software release may not support all the features documented in this module. For the latest caveats and feature information, see **Bug Search** Tool and the release notes for your platform and software release. To find information about the features documented in this module, and to see a list of the releases in which each feature is supported, see the feature information table.

Use Cisco Feature Navigator to find information about platform support and Cisco software image support. To access Cisco Feature Navigator, go to https://cfnng.cisco.com/. An account on Cisco.com is not required.

### Information About IP Unnumbered Ethernet Polling Support

### IP Unnumbered Ethernet Polling Support Overview

IP unnumbered support for serial interfaces is extended to Ethernet physical interfaces. Unnumbered Ethernet physical interfaces are used in the same manner as unnumbered serial interfaces. On a device, if a loopback interface is configured and an IP address is assigned to it, using the polling option more than one Ethernet physical interface can be unnumbered to the loopback.

The polling option enables the dynamic discovery of hosts (connected though the unnumbered interfaces) based on the Address Resolution Protocol (ARP) protocol.

### How to Configure IP Unnumbered Ethernet Polling Support

### **Enabling Polling on an Ethernet Interface**

#### **SUMMARY STEPS**

- 1. enable
- **2**. configure terminal
- **3.** interface type number
- 4. ip address ip-address mask
- 5. exit
- **6.** interface type number
- 7. ip unnumbered type number poll
- 8. end

#### **DETAILED STEPS**

|        | Command or Action                                                | Purpose                                                   |
|--------|------------------------------------------------------------------|-----------------------------------------------------------|
| Step 1 | enable                                                           | Enables privileged EXEC mode.                             |
|        | Example:                                                         | • Enter your password if prompted.                        |
|        | Device> enable                                                   |                                                           |
| Step 2 | configure terminal                                               | Enters global configuration mode.                         |
|        | Example:                                                         |                                                           |
|        | Device# configure terminal                                       |                                                           |
| Step 3 | interface type number                                            | Specifies an interface and enters interface configuration |
|        | Example:                                                         | mode.                                                     |
|        | Device(config)# interface loopback 0                             |                                                           |
| Step 4 | ip address ip-address mask                                       | Configures the IP address on the interface.               |
|        | Example:                                                         |                                                           |
|        | Device(config-if)# ip address 209.165.200.229<br>255.255.240.224 |                                                           |
| Step 5 | exit                                                             | Exits interface configuration mode and returns to global  |
|        | Example:                                                         | configuration mode.                                       |
|        | Device(config-if)# exit                                          |                                                           |

|        | Command or Action                                | Purpose                                                         |
|--------|--------------------------------------------------|-----------------------------------------------------------------|
| Step 6 | interface type number                            | Specifies an interface and enters interface configuration mode. |
|        | Example:                                         |                                                                 |
|        | Device(config)# interface ethernet 0/0           |                                                                 |
| Step 7 | ip unnumbered type number poll                   | Enables IP-connected host polling on the specified interface.   |
|        | Example:                                         |                                                                 |
|        | Device(config-if)# ip unnumbered loopback 0 poll |                                                                 |
| Step 8 | end                                              | Returns to privileged EXEC mode.                                |
|        | Example:                                         |                                                                 |
|        | Device(config-if)# end                           |                                                                 |

# **Configuring the Queue Size and the Packet Rate for IP ARP Polling for Unnumbered Interfaces**

#### **SUMMARY STEPS**

- 1. enable
- 2. configure terminal
- **3.** ip arp poll queue queue-size
- 4. ip arp poll rate packet-rate
- 5. end

#### **DETAILED STEPS**

|        | Command or Action                      | Purpose                                   |  |
|--------|----------------------------------------|-------------------------------------------|--|
| Step 1 | enable                                 | Enables privileged EXEC mode.             |  |
|        | Example:                               | • Enter your password if prompted.        |  |
|        | Device> enable                         |                                           |  |
| Step 2 | configure terminal                     | Enters global configuration mode.         |  |
|        | Example:                               |                                           |  |
|        | Device# configure terminal             |                                           |  |
| Step 3 | ip arp poll queue queue-size           | Configures the IP ARP polling queue size. |  |
|        | Example:                               |                                           |  |
|        | Device(config)# ip arp poll queue 1000 |                                           |  |

|        | Command or Action                        | Purpose                                                           |
|--------|------------------------------------------|-------------------------------------------------------------------|
| Step 4 | ip arp poll rate packet-rate<br>Example: | Configures the IP ARP polling packet rate, in packets per second. |
|        | Device(config)# ip arp poll rate 1000    |                                                                   |
| Step 5 | end                                      | Returns to privileged EXEC mode.                                  |
|        | Example:                                 |                                                                   |
|        | Device(config-if)# end                   |                                                                   |

### **Verifying IP Unnumbered Ethernet Polling Support**

Perform this task to verify IP unnumbered Ethernet polling support.

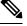

Note The show commands are not in any specific order.

#### **SUMMARY STEPS**

- 1. enable
- 2. show ip arp poll
- 3. show ip interface type number unnumbered
- 4. show ip interface type number unnumbered detail

#### **DETAILED STEPS**

Step 1 enable

Enables privileged EXEC mode.

#### Example:

Device> enable

#### Step 2 show ip arp poll

Displays the IP ARP host polling status.

#### Example:

Device# show ip arp poll

```
Number of IP addresses processed for polling: 438
Number of entries in the queue: 100 (high water mark: 154, max: 1000)
Number of request dropped:
Queue was full: 1288
Request was throttled by incomplete ARP: 10
Duplicate entry found in queue: 1431
```

#### Step 3 show ip interface type number unnumbered

Displays the status of unnumbered interface support on interfaces configured for IP.

#### Example:

Device# show ip interface loopback 0 unnumbered

```
Number of unnumbered interfaces with polling: 10
Number of IP addresses processed for polling: 15
Number of IP addresses in queue for polling: 4
```

#### **Step 4 show ip interface** *type number* **unnumbered detail**

Displays the detailed status of unnumbered interface support on interfaces configured for IP.

#### Example:

```
Device# show ip interface loopback 0 unnumbered detail
Number of unnumbered interfaces with polling: 10
Number of IP addresses processed for polling: 15
Last 10 IP addresses processed for polling:
 209.165.201.2
  209.165.201.3
  209.165.201.4
  209.165.201.5
  209.165.201.6
  209.165.201.7
  209.165.201.8
  209.165.201.9
  209.165.201.10
  209.165.201.11
Number of IP addresses in queue for polling: 4 (high water mark: 5)
  209.165.201.12
  209.165.201.13
  209.165.201.14
  209.165.201.15
```

## Configuration Examples for IP Unnumbered Ethernet Polling Support

### **Example: Enabling Polling on an Ethernet Interface**

```
Device> enable
Device# configure terminal
Device(config)# interface loopback 0
Device(config-if)# ip address 209.165.200.229 255.255.240.224
Device(config-if)# exit
Device(config)# interface ethernet 0/0
Device(config-if)# ip unnumbered loopback 0 poll
Device(config-if)# end
```

# Example: Configuring the Queue Size and the Packet Rate for IP ARP Polling for Unnumbered Interfaces

Device> enable Device# configure terminal Device(config)# ip arp poll queue 1000 Device(config)# ip arp poll rate 1000 Device(config)# end

# **Additional References**

#### **Related Documents**

| Related Topic                               | Document Title                                                                                         |
|---------------------------------------------|----------------------------------------------------------------------------------------------------|
| Cisco IOS commands                          | Cisco IOS Master Command List,<br>All Releases                                                         |
| IPv4 Addressing commands                    | Cisco IOS IP Addressing Services<br>Command Reference                                                  |
| Conceptual information about IPv4 addresses | "Configuring IPv4 Addresses"<br>module in the IP Addressing:<br>IPv4 Addressing Configuration<br>Guide |

#### **Technical Assistance**

| Description                                                                                                    | Link |
|----------------------------------------------------------------------------------------------------|------|
| The Cisco Support and Documentation website provides<br>online resources to download documentation, software,<br>and tools. Use these resources to install and configure<br>the software and to troubleshoot and resolve technical<br>issues with Cisco products and technologies. Access to<br>most tools on the Cisco Support and Documentation<br>website requires a Cisco.com user ID and password. |      |

## **Feature Information for IP Unnumbered Ethernet Polling Support**

The following table provides release information about the feature or features described in this module. This table lists only the software release that introduced support for a given feature in a given software release train. Unless noted otherwise, subsequent releases of that software release train also support that feature.

Use Cisco Feature Navigator to find information about platform support and Cisco software image support. To access Cisco Feature Navigator, go to www.cisco.com/go/cfn. An account on Cisco.com is not required.

Table 1: Feature Information for IP Unnumbered Ethernet Polling Support

| Feature Name                              | Releases                  | Feature Information                                                                                                    |
|-------------------------------------------|---------------------------|----------------------------------------------------------------------------------------------------|
| IP Unnumbered Ethernet Polling<br>Support | Cisco IOS XE Release 3.8S | The IP Unnumbered Ethernet<br>Polling Support feature provides IP<br>unnumbered support for Ethernet<br>physical interfaces.<br>The following commands were<br>introduced or modified: <b>clear ip</b><br><b>arp poll statistics, clear ip</b><br><b>interface, ip arp poll, ip</b><br><b>unnumbered poll, show ip arp</b><br><b>poll, and show ip interface</b><br><b>unnumbered</b> . |

Feature Information for IP Unnumbered Ethernet Polling Support